# «Συστηθείτε»

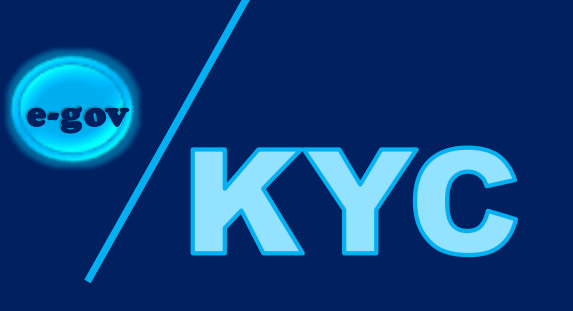

# **Know Your Customer**

# Εγχειρίδιο χρήσης

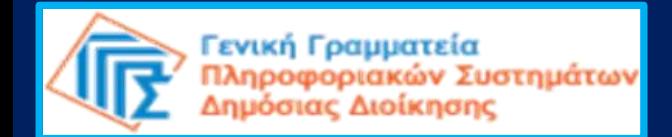

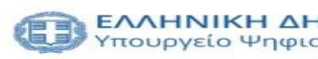

# **Εισαγωγή**

**1. Είσοδος στην εφαρμογή**

- **2. Εισαγωγή κωδικών TAXISnet και αποστολή κωδικού μιας χρήσης (OTP)**
- **3. Αδυναμία αποστολής κωδικού μιας χρήσης (OTP)**
- **4. Έλεγχος των στοιχείων**
	- **4.1 Στοιχεία Ταυτότητας**
	- **4.2 Στοιχεία Εισοδήματος**
	- **4.3 Στοιχεία Επικοινωνίας**
	- **4.4 Στοιχεία Επαγγελματικής Δραστηριότητας από ΕΡΓΑΝΗ**
	- **4.5 Στοιχεία Επαγγελματικής Δραστηριότητας από ΑΠΟΓΡΑΦΗ**
	- **4.6 Στοιχεία Επαγγελματικής Δραστηριότητας Επιτηδευματία από ΑΑΔΕ**
- **5. Άρνηση συναίνεσης**
- **6. Συναίνεση για διαβίβαση στοιχείων**

#### **ΕΙΣΑΓΩΓΗ**

#### ■ **Τι είναι το eGov-ΚΥC;**

Το **eGov-KYC** είναι το νέο πληροφοριακό σύστημα που προσφέρει μια ψηφιακή εναλλακτική δίνοντας τη δυνατότητα στους πολίτες να αποφύγουν τη φυσική επίσκεψη στα χρηματοπιστωτικά ιδρύματα και να κερδίσουν χρόνο, αφού δεν χρειάζεται πλέον να συλλέγουν μόνοι τους τα απαιτούμενα δικαιολογητικά. Συγκεκριμένα, εφόσον κάποιος πολίτης δώσει τη συγκατάθεσή του, παρέχεται η δυνατότητα στα χρηματοπιστωτικά ιδρύματα να αντλήσουν από τα πληροφοριακά συστήματα των φορέων του Δημοσίου, τα δεδομένα που απαιτούνται βάσει του Νόμου 4557/2018 για την εξακρίβωση και την επαλήθευση της ταυτότητας, των στοιχείων επικοινωνίας, επαγγελματικής δραστηριότητας κι ετήσιων εισοδημάτων τους.

### ▪ **Σε ποιους απευθύνεται;**

Την ηλεκτρονική υπηρεσία eGov-KYC μπορεί να χρησιμοποιήσει κάθε φυσικό πρόσωπο το οποίο διαθέτει κωδικούς-διαπιστευτήρια της Γενικής Γραμματείας Πληροφοριακών Συστημάτων Δημόσιας Διοίκησης του Υπουργείου Ψηφιακής Διακυβέρνησης (κωδικοί TAXISnet) και έχει καταχωρίσει τον αριθμό κινητού του τηλεφώνου στο Εθνικό Μητρώο Επικοινωνίας (https://notify.gov.gr).

# ▪ **Ποια στοιχεία φυσικού προσώπου αντλούνται;**

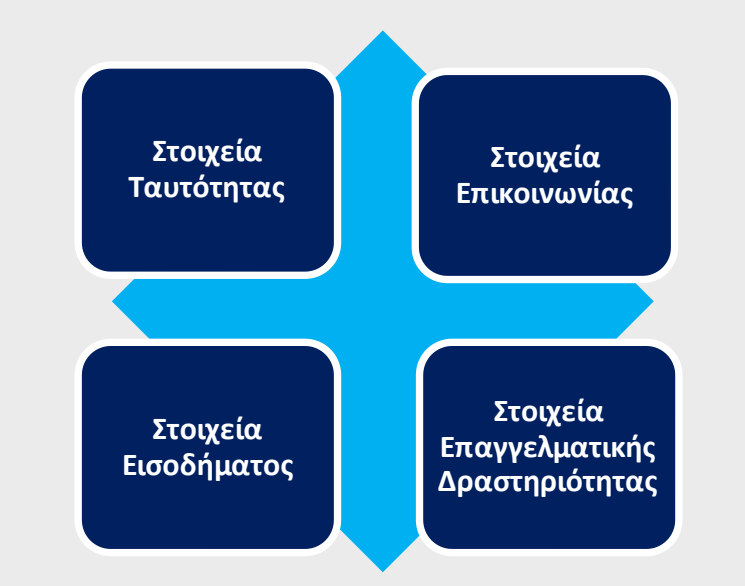

#### **Εισαγωγή**

## **1. Είσοδος στην εφαρμογή**

- **2. Εισαγωγή κωδικών TAXISnet και αποστολή κωδικού μιας χρήσης (OTP)**
- **3. Mη δυνατότητα αποστολής κωδικού μιας χρήσης (OTP)**
- **4. Έλεγχος των στοιχείων** 
	- **4.1 Στοιχεία Ταυτότητας**
	- **4.2 Στοιχεία Εισοδήματος**
	- **4.3 Στοιχεία Επικοινωνίας**
	- **4.4 Στοιχεία Επαγγελματικής Δραστηριότητας από ΕΡΓΑΝΗ**
	- **4.5 Στοιχεία Επαγγελματικής Δραστηριότητας από ΑΠΟΓΡΑΦΗ**
	- **4.6 Στοιχεία Επαγγελματικής Δραστηριότητας Επιτηδευματία από ΑΑΔΕ**
- **5. Άρνηση συναίνεσης**
- **6. Συναίνεση για διαβίβαση στοιχείων**

# **1 . Είσοδος στην εφαρμογή**

Η πρόσβαση στην εφαρμογή egov-KYC είναι δυνατή μόνο μέσα από το περιβάλλον του πιστωτικού ιδρύματος ή του χρηματοπιστωτικού οργανισμού (**υπηρεσία web-banking)**

**Μετάβαση στην πλατφόρμα KYC**

Επικαιροποίηση Στοιχείων Πελατών Φυσικών Προσώπων

Τα Πιστωτικά Ιδρύματα που λειτουργούν στη χώρα μας υποχρεούνται να τηρούν για τους Πελάτες τους τα στοιχεία πιστοποίησης, ταυτότητας και εισοδήματος. Επίσης, οφείλουν ανά τακτά διαστήματα να επαληθεύουν και να επικαιροποιούν τα στοιχεία αυτά βάσει αξιόπιστων αποδεικτικών εγγράφων.

Απαιτείται πιστοποίηση: Στοιχεία ταυτότητας, Στοιχεία εισοδήματος, Στοιχεία Επικοινωνίας, Στοιχεία επαγγελματικής δραστηριότητας

Στο πλαίσιο αυτό, για να επικαιροποιήσετε τα στοιχεία σας θα πρέπει να επισκεφθείτε ένα από τα καταστήματα της Τράπεζας ACME με τα απαραίτητα δικαιολογητικά.

Εναλλακτικά μπορείτε να αξιοποιήσετε τη νέα ηλεκτρονική υπηρεσία **eGov KYC** για την πιστοποίηση στοιχείων τραπεζικών Πελατών απευθείας από τις υπηρεσίες του δημοσίου, γωρίς να χρειάζεται να επισκεφτείτε κατάστημα.

Ποιά στοιχεία θέλετε να πιστοποιηθούν μέρω της υπηρεσίας **eGov KYC;** 

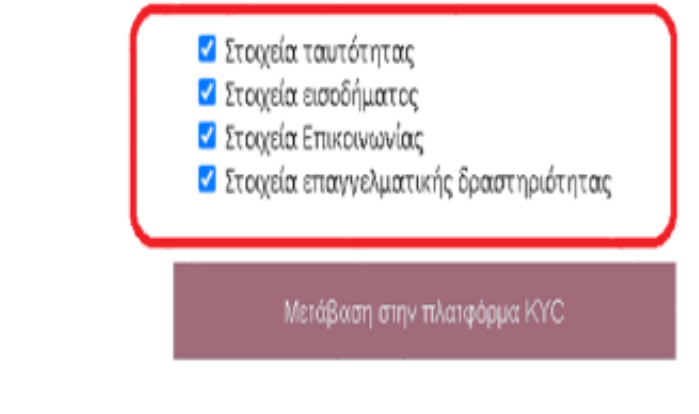

#### Γενική Γραμματεία Πληροφοριακών Συστημάτων Δημόσιας Διοίκησης

#### **ΠΑΡΑΔΕΙΓΜΑ**

#### **Εισαγωγή**

**1. Είσοδος στην εφαρμογή**

**2. Εισαγωγή κωδικών TAXISnet και αποστολή κωδικού μιας χρήσης (OTP)**

- **3. Αδυναμία αποστολής κωδικού μιας χρήσης (OTP)**
- **4. Έλεγχος των στοιχείων**

**4.1 Στοιχεία Ταυτότητας 4.2 Στοιχεία Εισοδήματος 4.3 Στοιχεία Επικοινωνίας 4.4 Στοιχεία Επαγγελματικής Δραστηριότητας από ΕΡΓΑΝΗ 4.5 Στοιχεία Επαγγελματικής Δραστηριότητας από Απογραφή 4.6 Στοιχεία Επαγγελματικής Δραστηριότητας Επιτηδευματία από ΑΑΔΕ** 

- **5. Άρνηση συναίνεσης**
- **6. Συναίνεση για διαβίβαση στοιχείων**

# **2. Εισαγωγή κωδικών TAXISnet και αποστολή OTP**

Μέσα από το περιβάλλον του χρηματοπιστωτικού σας ιδρύματος θα μεταφερθείτε στη σελίδα σύνδεσης της ΓΓΠΣΔΔ, όπου θα πρέπει να εισάγετε τους κωδικούς TAXISnet.

Στη συνέχεια, θα σας αποσταλεί κωδικός μιας χρήσης (OTP) στο κινητό σας εάν έχετε ήδη καταχωρίσει τον αριθμό του κινητού σας τηλεφώνου στο Ε.Μ.Επ ή το έχετε δηλώσει κάνοντας χρήση της υπηρεσίας "Ηλεκτρονική Υπεύθυνη Δήλωση - Eξουσιοδότηση" μέσω της

πύλης gov.gr.

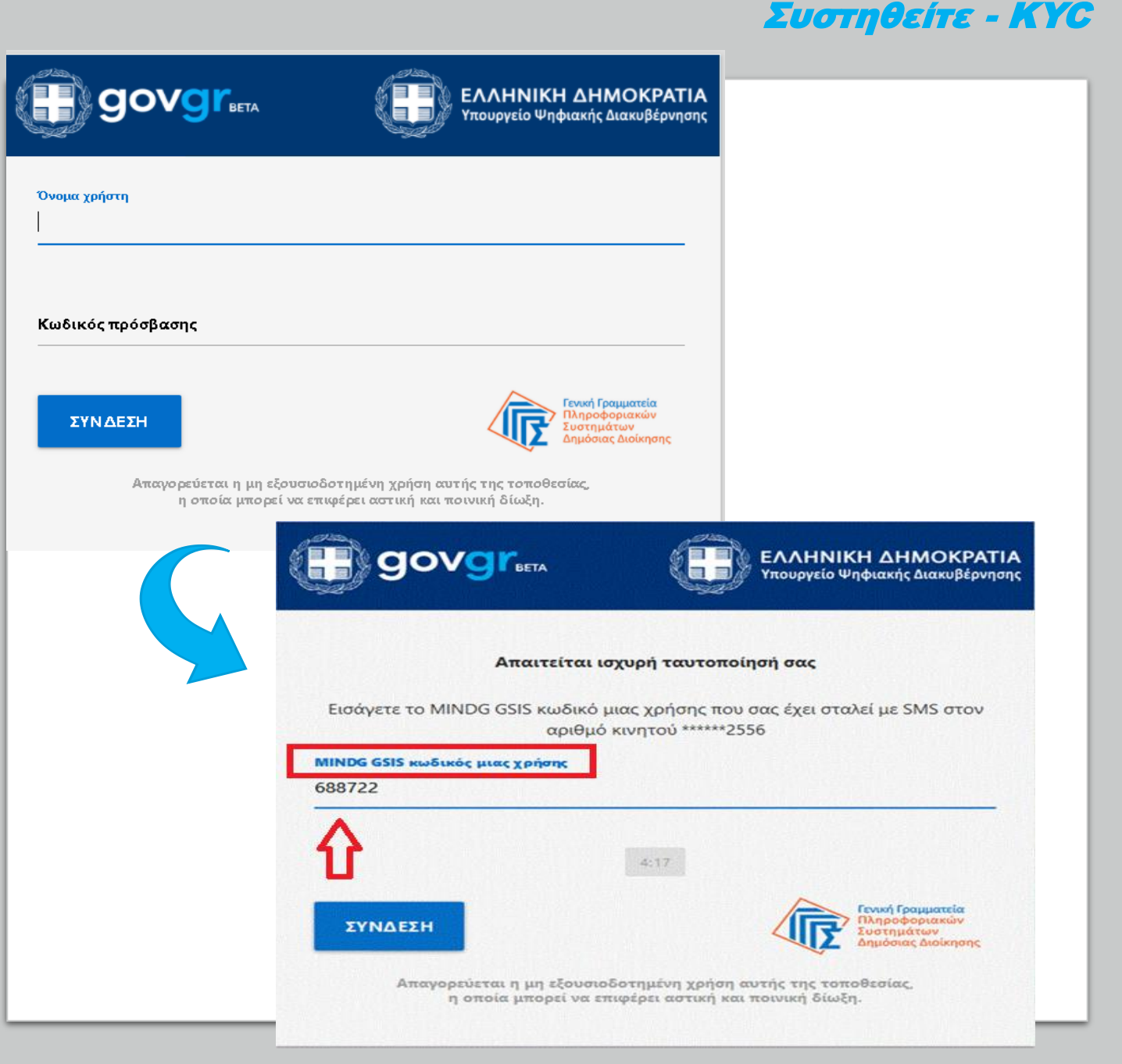

#### **Εισαγωγή**

- **1. Είσοδος στην εφαρμογή**
- **2. Εισαγωγή κωδικών TAXISNET και αποστολή κωδικού μιας χρήσης (OTP)**

# **3. Αδυναμία αποστολής κωδικού μιας χρήσης (OTP)**

#### **4. Έλεγχος των στοιχείων**

- **4.1 Στοιχεία Ταυτότητας**
- **4.2 Στοιχεία Εισοδήματος**
- **4.3 Στοιχεία Επικοινωνίας**
- **4.4 Στοιχεία Επαγγελματικής Δραστηριότητας από ΕΡΓΑΝΗ**
- **4.5 Στοιχεία Επαγγελματικής Δραστηριότητας από Απογραφή**
- **4.6 Στοιχεία επαγγελματικής Δραστηριότητας Επιτηδευματία από ΑΑΔΕ**

#### **5. Άρνηση συναίνεσης**

**6. Συναίνεση για διαβίβαση στοιχείων**

# **3. Αδυναμία αποστολής κωδικού μιας χρήσης (OTP)**

Στην περίπτωση που ο αριθμός του κινητού σας τηλεφώνου δεν έχει καταχωρισθεί στα αρχεία της ΓΓΠΣΔΔ, εμφανίζεται σύνδεσμος που θα σας ανακατευθύνει στην εφαρμογή του Εθνικού Μητρώου Επικοινωνίας προκειμένου να δηλώσετε/επιβεβαιώσετε τα στοιχεία επικοινωνίας σας.

*Με το πέρας της δήλωσης των στοιχείων σας στο Ε.Μ.Επ., κλείνετε το παράθυρο και μεταβαίνετε στο περιβάλλον του χρηματοπιστωτικού σας ιδρύματος για να δοκιμάσετε εκ νέου τη χρήση της υπηρεσίας e-gov KYC.*

#### Συστηθείτε - KYC

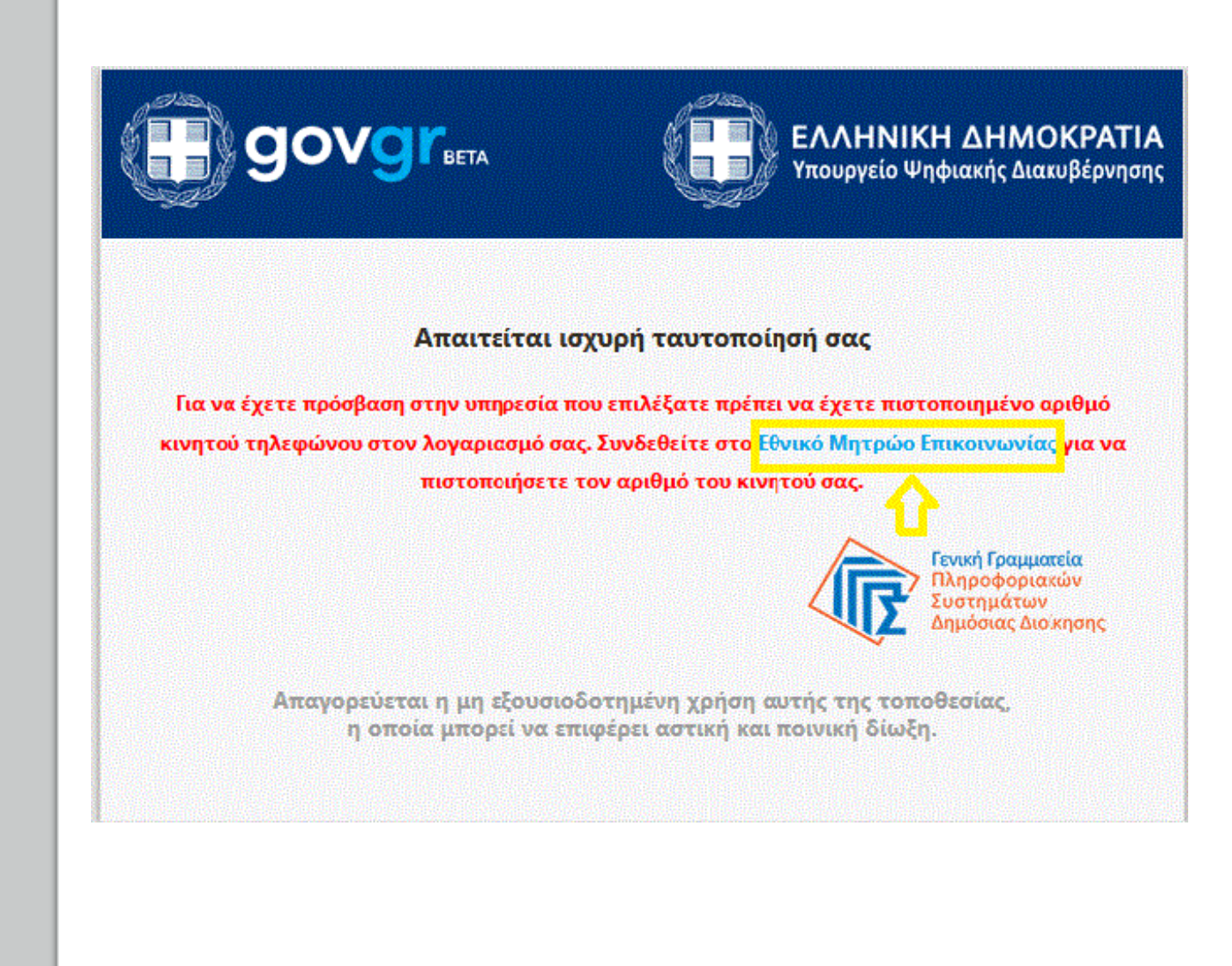

#### **Εισαγωγή**

- **1. Είσοδος στην εφαρμογή**
- **2. Εισαγωγή κωδικών TAXISnet και αποστολή κωδικού μιας χρήσης (OTP)**
- **3. Αδυναμίααποστολής κωδικού μιας χρήσης (OTP)**

# **4. Έλεγχος στοιχείων**

- **4.1 Στοιχεία Ταυτότητας**
- **4.2 Στοιχεία Εισοδήματος**
- **4.3 Στοιχεία Επικοινωνίας**
- **4.4 Στοιχεία Επαγγελματικής Δραστηριότητας από ΕΡΓΑΝΗ**
- **4.5 Στοιχεία Επαγγελματικής Δραστηριότητας από Απογραφή**
- **4.6 Στοιχεία Επαγγελματικής Δραστηριότητας Επιτηδευματία από ΑΑΔΕ**

#### **5. Άρνηση συναίνεσης**

**6. Συναίνεση στη διαβίβαση στοιχείων**

# **4. Έλεγχος των στοιχείων**

Στη σελίδα που ακολουθεί, θα ζητηθεί η συναίνεσή σας για την διαβίβαση των στοιχείων σας στο πιστωτικό ίδρυμα ή τον χρηματοπιστωτικό οργανισμό. Πριν πατήσετε το κουμπί της συναίνεσης, έχετε τη δυνατότητα να ελέγξετε τα στοιχεία που είναι καταχωρισμένα στο κάθε μητρώο ξεχωριστά την τρέχουσα στιγμή, πατώντας στον σχετικό σύνδεσμο.

### Συστηθείτε - KYC

#### Υπηρεσία Εξουσιοδότησης

Ο φορέας Acme Bank Application επιθυμεί να αποκτήσει πρόσβαση στα εξής στοιχεία σας:

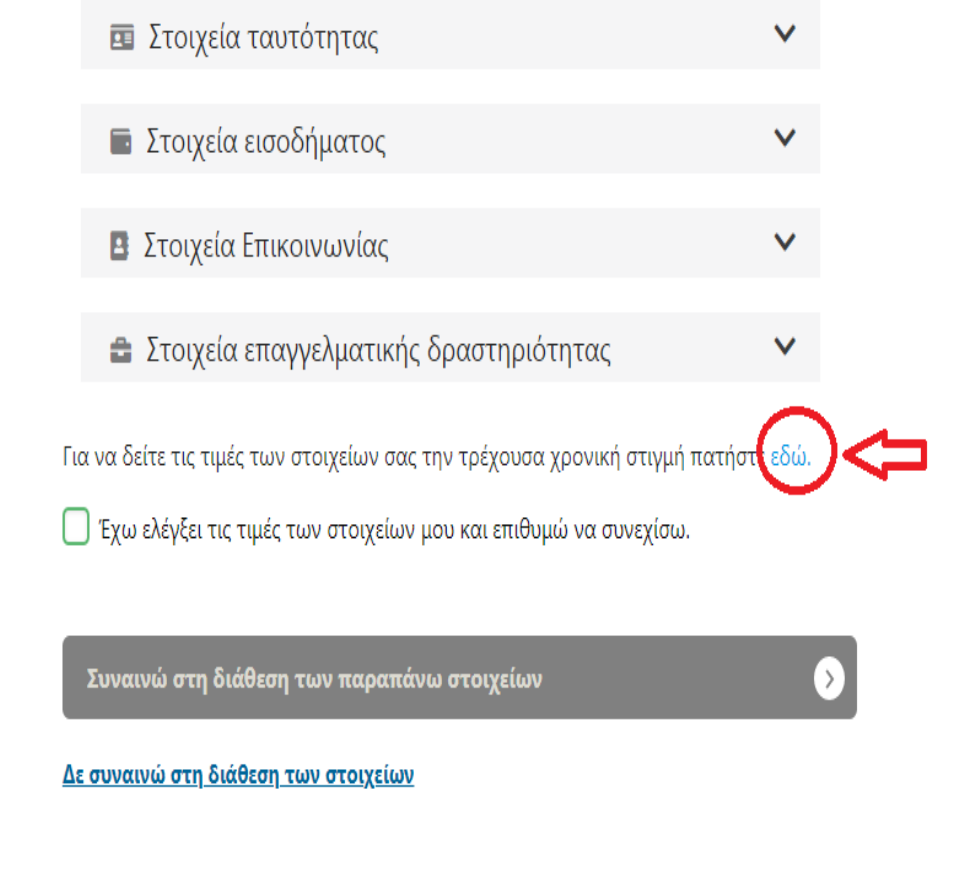

### **4. Έλεγχος των στοιχείων 4.1 Στοιχεία Ταυτότητας**

Τα στοιχεία που αντλούνται από το Μητρώο της ΕΛ.ΑΣ. είναι τα εξής:

- ✓ **Αριθμός Δελτίου Ταυτότητας,**
- ✓ **Ονοματεπώνυμο**,
- ✓ **Πατρώνυμο**,
- ✓ **Μητρώνυμο**,
- ✓ **Ημερομηνία γέννησης**
- ✓ **Τόπος γέννησης,**
- ✓ **Ημερομηνία έκδοσης της ταυτότητας,**
- ✓ **Αρχή έκδοσης της ταυτότητας,**
- ✓ **Φωτογραφία ταυτότητας**, εφόσον τηρείται στο μητρώο της ΕΛ.ΑΣ.

Τα ονόματα αποτυπώνονται και με λατινικούς χαρακτήρες, εφόσον διατίθενται από το μητρώο της ΕΛ.ΑΣ.

Αφορά σε Έλληνες πολίτες, οι οποίοι δεν ανήκουν σε κάποιο ειδικό σώμα (π.χ. ελληνικός στρατός ή/και ελληνική αστυνομία και για τους οποίους δεν υπάρχει ξεχωριστό μητρώο ταυτοτήτων).

#### Στοιχεία Ταυτότητας

 $\top$  $\oplus$ 

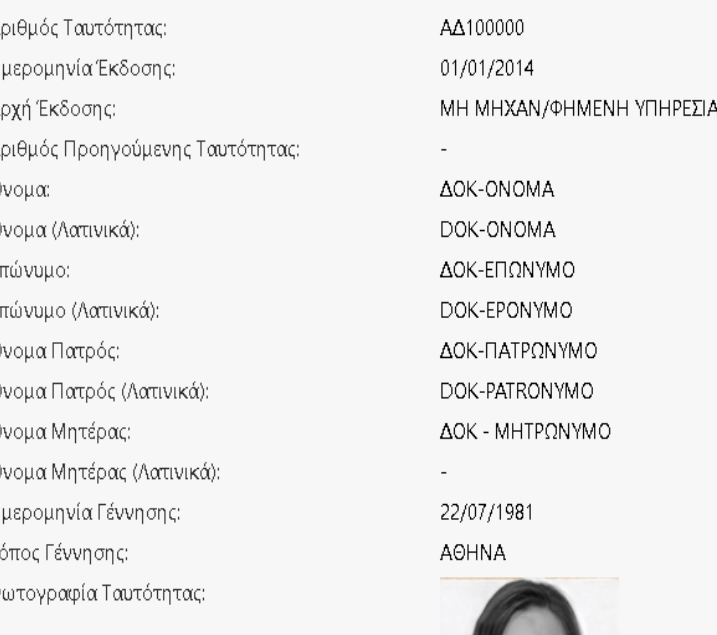

### Συστηθείτε - KYC

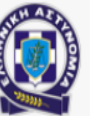

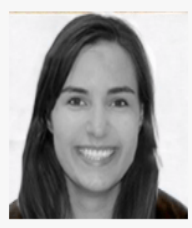

#### **4. Έλεγχος των στοιχείων 4.2 Στοιχεία Εισοδήματος**

Τα στοιχεία Εισοδήματος που αντλούνται από το Μητρώο της Ανεξάρτητης Αρχής Δημοσίων Εσόδων (ΑΑΔΕ) είναι τα εξής:

- **Αριθμός Φορολογικού Μητρώου**
- **Οικονομικό Έτος**
- **Ημερομηνία Εκκαθαριστικού**
- **Ανάλυση Εισοδημάτων**

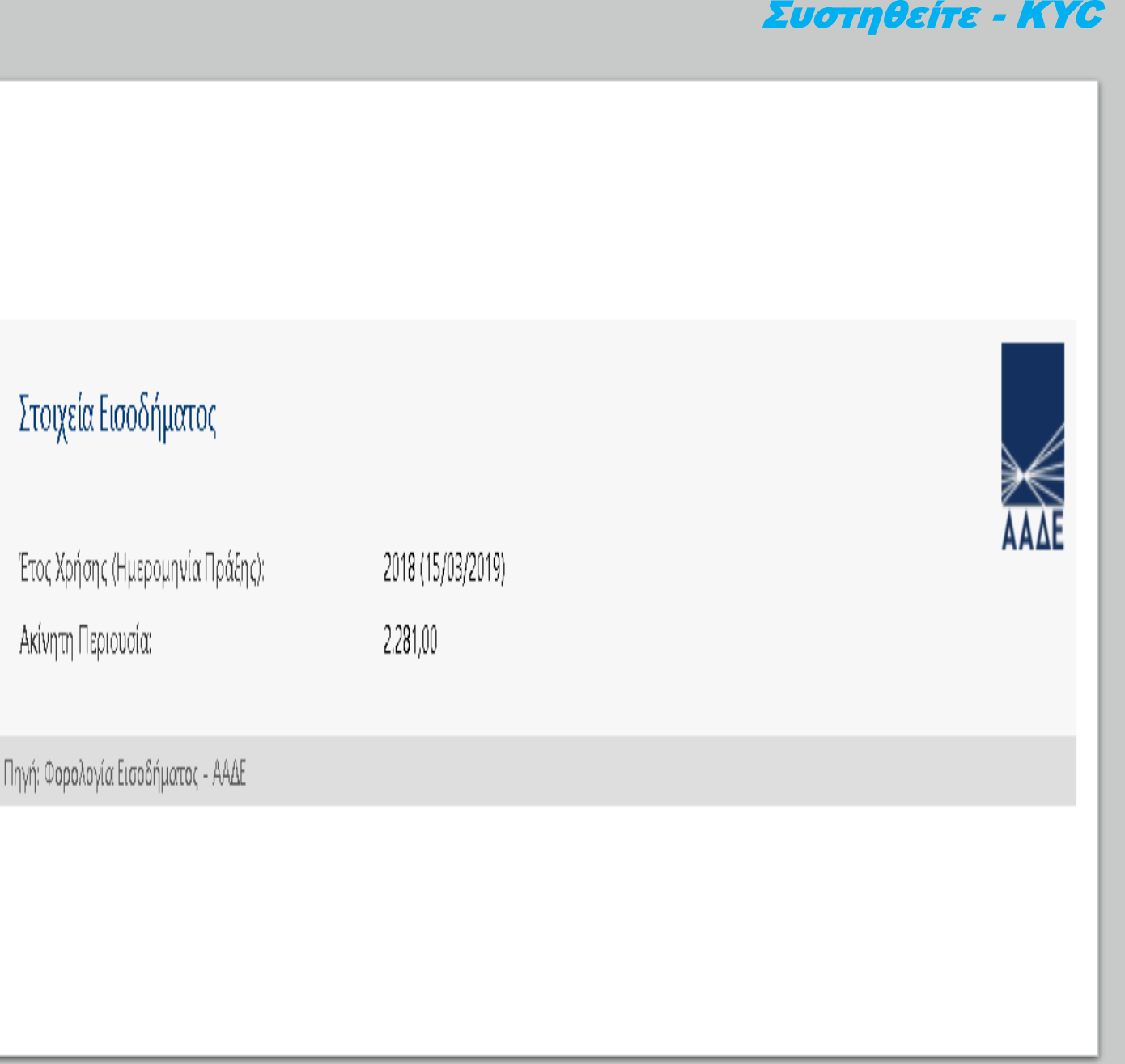

### **4. Έλεγχος των στοιχείων 4.3 Στοιχεία Επικοινωνίας**

Τα στοιχεία που αντλούνται από το Εθνικό Μητρώο Επικοινωνίας (ΕΜΕπ) που διατηρεί η ΓΓΠΣΔΔ είναι:

- ✓ **Κινητό Τηλέφωνο**
- ✓ **Διεύθυνση Ηλεκτρονικού Ταχυδρομείου (E-mail)**
- ✓ **Σταθερό Τηλέφωνο**
- ✓ **Διεύθυνση Διαμονής**
- ✓ **Διεύθυνση Επικοινωνίας**

Σε περίπτωση που τα στοιχεία επικοινωνίας δεν είναι καταχωρισμένα, μπορείτε να μεταβείτε στην εφαρμογή του ΕΜΕπ πατώντας στον σχετικό σύνδεσμο προκειμένου να τα καταχωρίσετε/επικαιροποιήσετε.

#### Συστηθείτε - KYC

#### Στοιχεία Επικοινωνίας

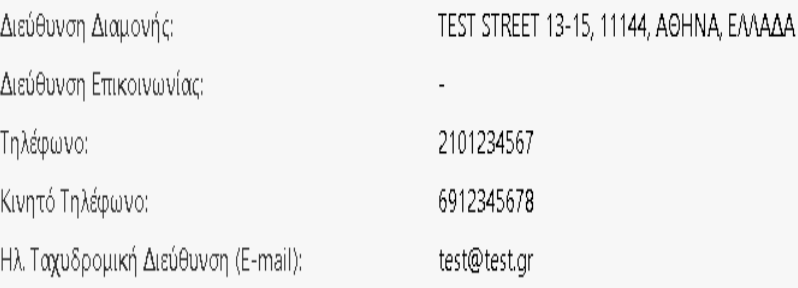

Επικαιροποιήστε τα στοιχεία επικοινωνίας σας στο Εθνικό Μητρώο Επικοινωνίας (Ε.Μ.Επ.) και επαναλάβετε τη διαδικασία

Πηγή: Εθνικό Μητρώο Επικοινωνίας (Ε.Μ.Επ.) - ΓΓΠΣΑΑ

### **4. Έλεγχος των στοιχείων 4.4 Στοιχεία Επαγγελματικής Δραστηριότητας από ΕΡΓΑΝΗ**

Τα στοιχεία επαγγελματικής δραστηριότητας απασχολούμενου με εξαρτημένη σχέση εργασίας ιδιωτικού δικαίου, που αντλούνται από το Μητρώο «ΕΡΓΑΝΗ» είναι τα εξής:

### ✓ **Στοιχεία Εργοδότη**:

- ΑΦΜ
- **■** Επωνυμία
- Έδρα
- Δραστηριότητα (ΚΑΔ)

### ✓ **Εργασιακή σχέση**

- Ειδικότητα
- **Καθεστώς Απασχόλησης**

### Συστηθείτε - KYC

#### Στοιχεία Επαγγελματικής Δραστηριότητας

#### Μισθωτός Ιδιωτικού Δικαίου

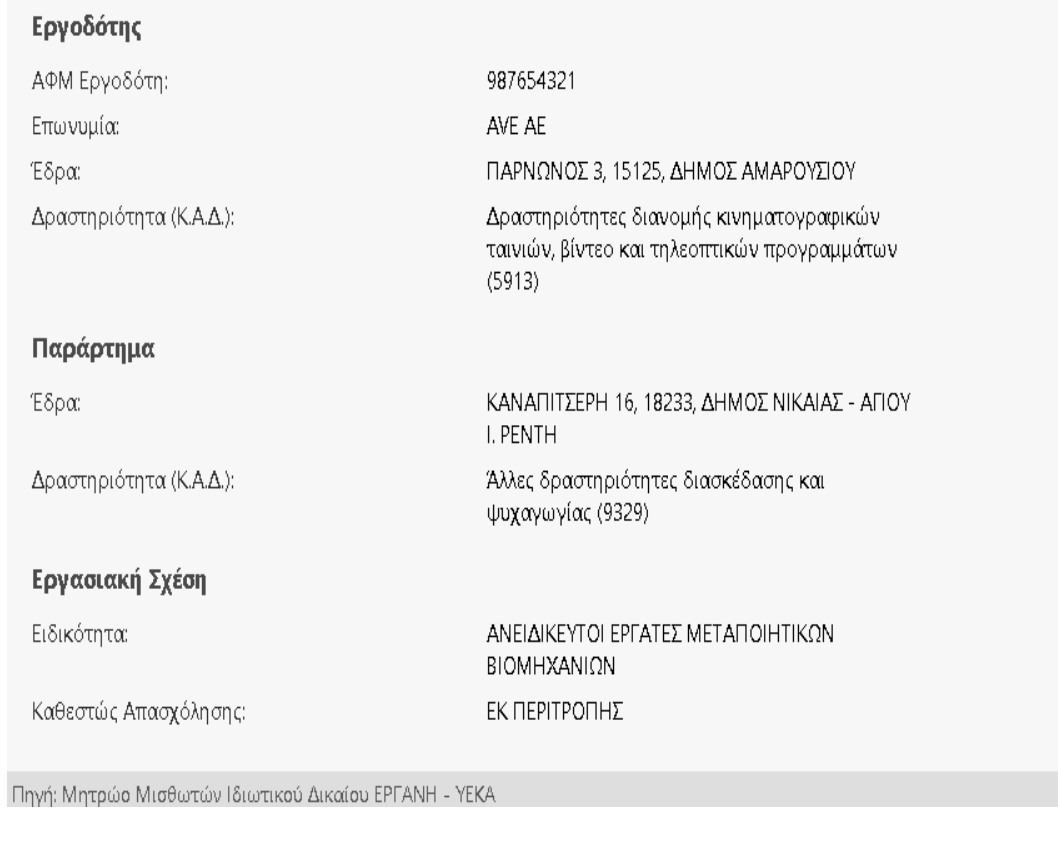

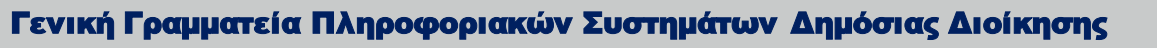

#### **4. Έλεγχος των στοιχείων**

# **4.5 Στοιχεία Επαγγελματικής Δραστηριότητας από ΑΠΟΓΡΑΦΗ**

¢  $\Delta$  $\circ$ 

 $K$  $\overline{\mathcal{K}}$  $E1$ 

Τα στοιχεία επαγγελματικής δραστηριότητας απασχολούμενου στο Δημόσιο που αντλούνται από το Μητρώο Ανθρώπινου Δυναμικού του Ελληνικού Δημοσίου (ΑΠΟΓΡΑΦΗ) είναι τα εξής:

- ✓ **Στοιχεία Φορέα Οργανικής Θέσης**
- ✓ **Στοιχεία Φορέα Απασχόλησης** για τους αποσπασμένους
- ✓ **Στοιχεία θέσης**
	- Εργασιακή σχέση
	- Κατηγορία προσωπικού

**Σε περίπτωση που τα στοιχεία δεν είναι επικαιροποιημένα ή είναι ανακριβή, απευθυνθείτε στην οικεία Διεύθυνση Διοικητικού/Προσωπικού του Φορέα σας.**

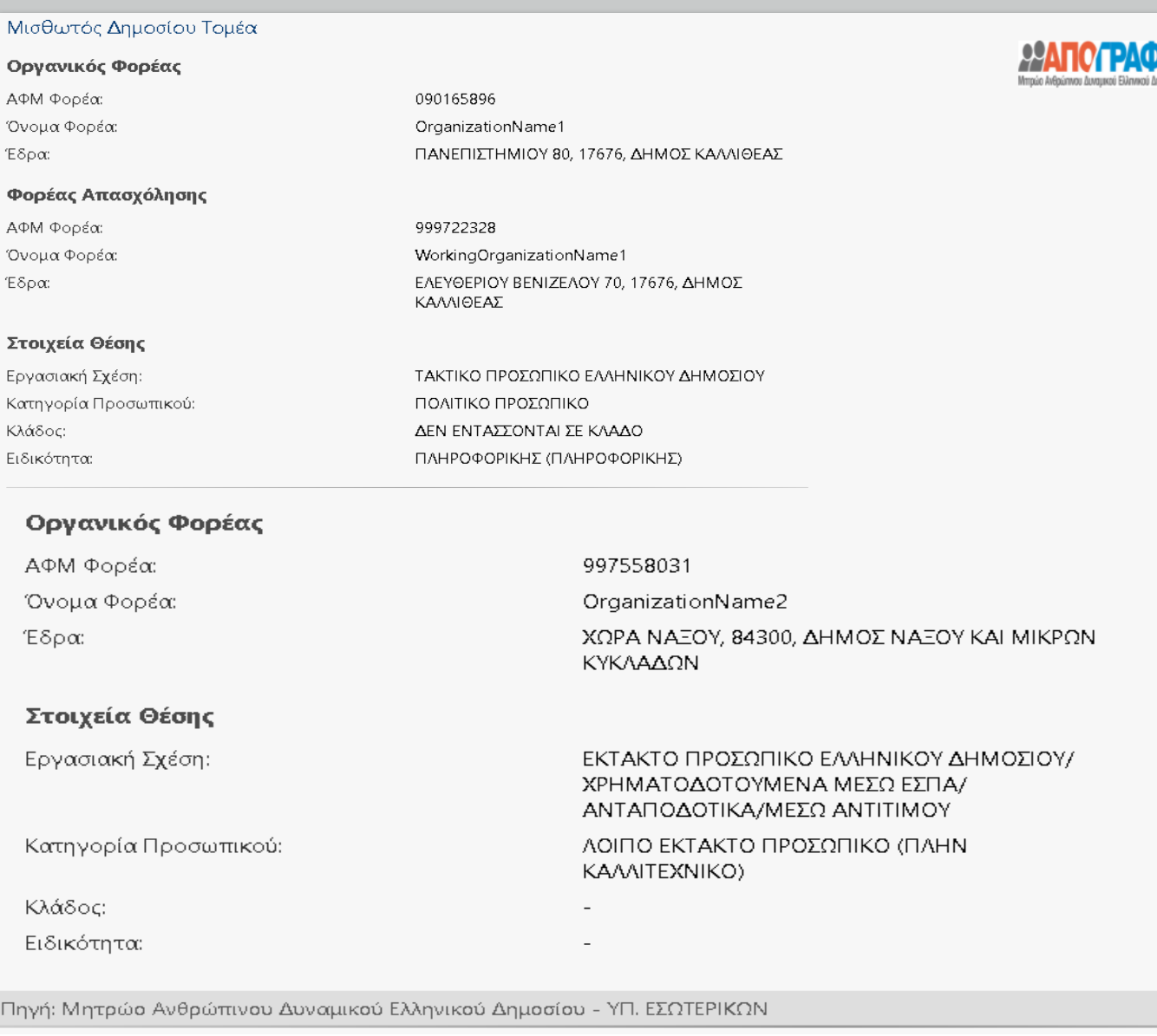

### **4. Έλεγχος των στοιχείων 4.6 Επαγγελματικά Στοιχεία Επιτηδευματία από ΑΑΔΕ**

Τα στοιχεία που αντλούνται από το μητρώο της **Ανεξάρτητης Αρχής Δημοσίων Εσόδων (ΑΑΔΕ)**, εφόσον ο πολίτης είναι ενεργός επιτηδευματίας είναι τα εξής:

- ✓ **Επωνυμία Επιχείρησης**
- ✓ **Διεύθυνση Έδρας Επιχείρησης (Οδός, Αριθμός, Τ.Κ.-Περιοχή**
- ✓ **Στοιχεία δραστηριότητας (ΚΑΔ), κύριας και δευτερεύουσας**

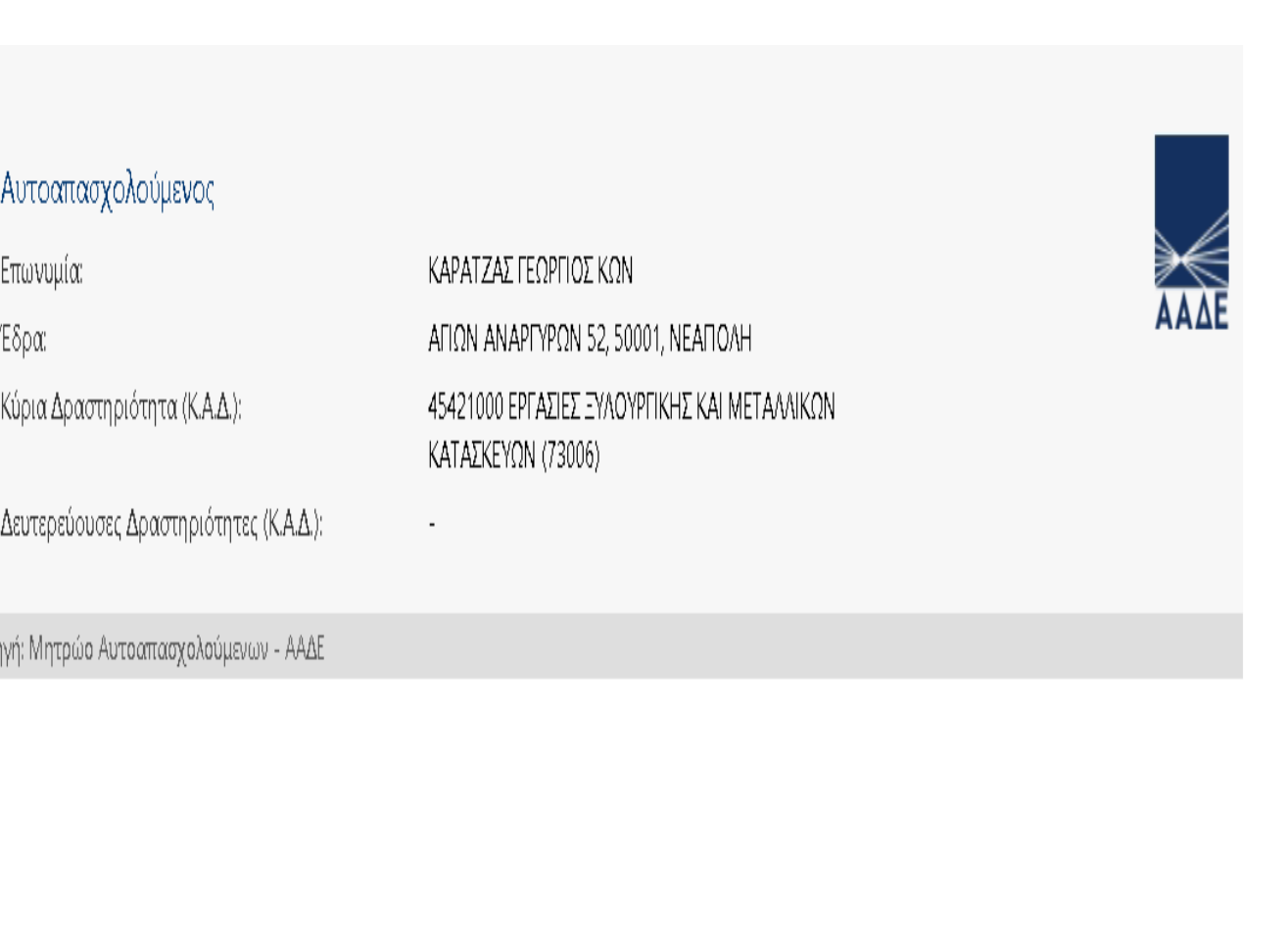

#### Γενική Γραμματεία Πληροφοριακών Συστημάτων Δημόσιας Διοίκησης

 $\mathbb{R}$ 

#### **Εισαγωγή**

- **1. Είσοδος στην εφαρμογή**
- **2. Εισαγωγή κωδικών TAXISnet και αποστολή κωδικού μιας χρήσης (OTP)**
- **3.Αδυναμία αποστολής κωδικού μιας χρήσης (OTP)**
- **4. Έλεγχος των στοιχείων**
	- **4.1 Στοιχεία Ταυτότητας**
	- **4.2 Στοιχεία Εισοδήματος**
	- **4.3 Στοιχεία Επικοινωνίας**
	- **4.4 Στοιχεία Επαγγελματικής Δραστηριότητας από ΕΡΓΑΝΗ**
	- **4.5 Στοιχεία Επαγγελματικής Δραστηριότητας από Απογραφή**
	- **4.6 Στοιχεία Επαγγελματικής Δραστηριότητας Επιτηδευματία από ΑΑΔΕ**

### **5. Άρνηση συναίνεσης**

**6. Συναίνεση για διαβίβαση στοιχείων**

# **5. Άρνηση συναίνεσης**

Εάν δεν επιθυμείτε να συναινέσετε στη διαβίβαση των στοιχείων σας, επιλέγετε τον σχετικό σύνδεσμο «**Δε συναινώ στη διάθεση των στοιχείων**».

Θα μεταφερθείτε σε νέα σελίδα όπου εμφανίζεται επιβεβαιωτικό μήνυμα «**Άρνησης συναίνεσης**» και ο σύνδεσμος για την επιστροφή σας στην σελίδα του πιστωτικού ιδρύματος ή του χρηματοπιστωτικού οργανισμού.

#### Υπηρεσία Εξουσιοδότησης

Ο φορέας Acme Bank Application επιθυμεί να αποκτήσει πρόσβαση στα εξής στοι;

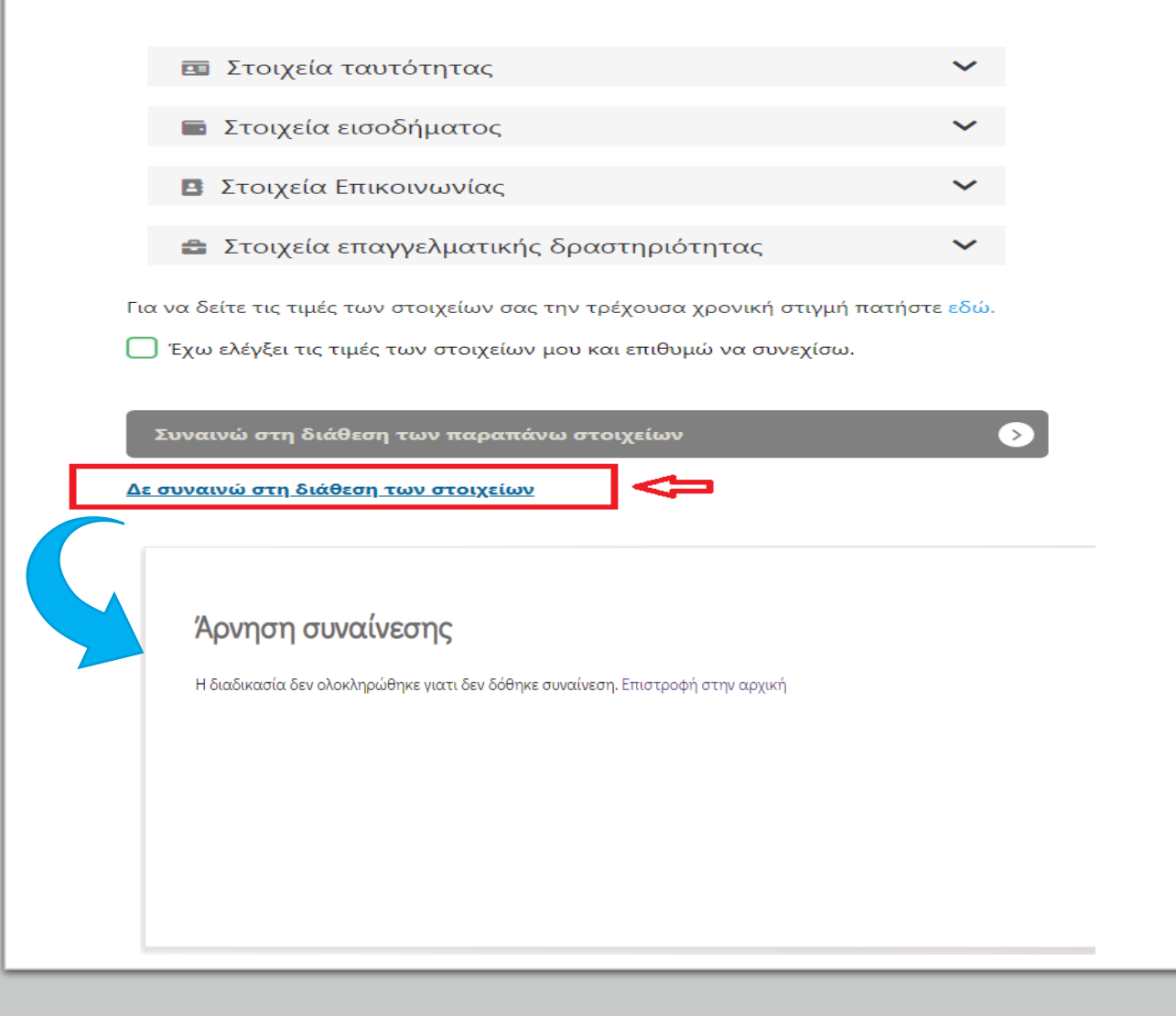

**Εισαγωγή**

- **1. Είσοδος στην εφαρμογή**
- **2. Εισαγωγή κωδικών TAXISnet και αποστολή κωδικού μιας χρήσης (OTP)**
- **3. Αδυναμία αποστολής κωδικού μιας χρήσης (OTP)**
- **4. Έλεγχος των στοιχείων**
	- **4.1 Στοιχεία Ταυτότητας**
	- **4.2 Στοιχεία Εισοδήματος**
	- **4.3 Στοιχεία Επικοινωνίας**
	- **4.4 Στοιχεία Επαγγελματικής Δραστηριότητας από ΕΡΓΑΝΗ**
	- **4.5 Στοιχεία Επαγγελματικής Δραστηριότητας από Απογραφή**
	- **4.6 Στοιχεία Επαγγελματικής Δραστηριότητας Επιτηδευματία από ΑΑΔΕ**
- **5. Άρνηση συναίνεσης**

**6. Συναίνεση για διαβίβαση στοιχείων**

### **6. Συναίνεση για διαβίβαση στοιχείων**

Μετά την επισκόπηση των στοιχείων σας και εφόσον έχετε επιλέξει το check box «**Έχω ελέγξει τις τιμές των στοιχείων μου και επιθυμώ να συνεχίσω»** πατάτε στο κουμπί «**Συναινώ στη διάθεση των παραπάνω στοιχείων**». Η εφαρμογή σας επιστρέφει στο περιβάλλον του χρηματοπιστωτικού ιδρύματος, στο οποίο διαβιβάζει τα συγκεκριμένα στοιχεία για τη συνέχιση της διαδικασίας και την καταχώριση τους

#### εφόσον το επιθυμείτε.

*Η συναίνεση δίδεται για την άντληση και τη διαβίβαση των συγκεκριμένων κατηγοριών και των πεδίων που περιέχουν. Οι τιμές των πεδίων που διαβιβάζονται φαίνονται μετά την επιστροφή στο χρηματοπιστωτικό ίδρυμα από το οποίο πραγματοποιείται τη τραπεζική συναλλαγή.*

### Συστηθείτε - KYC

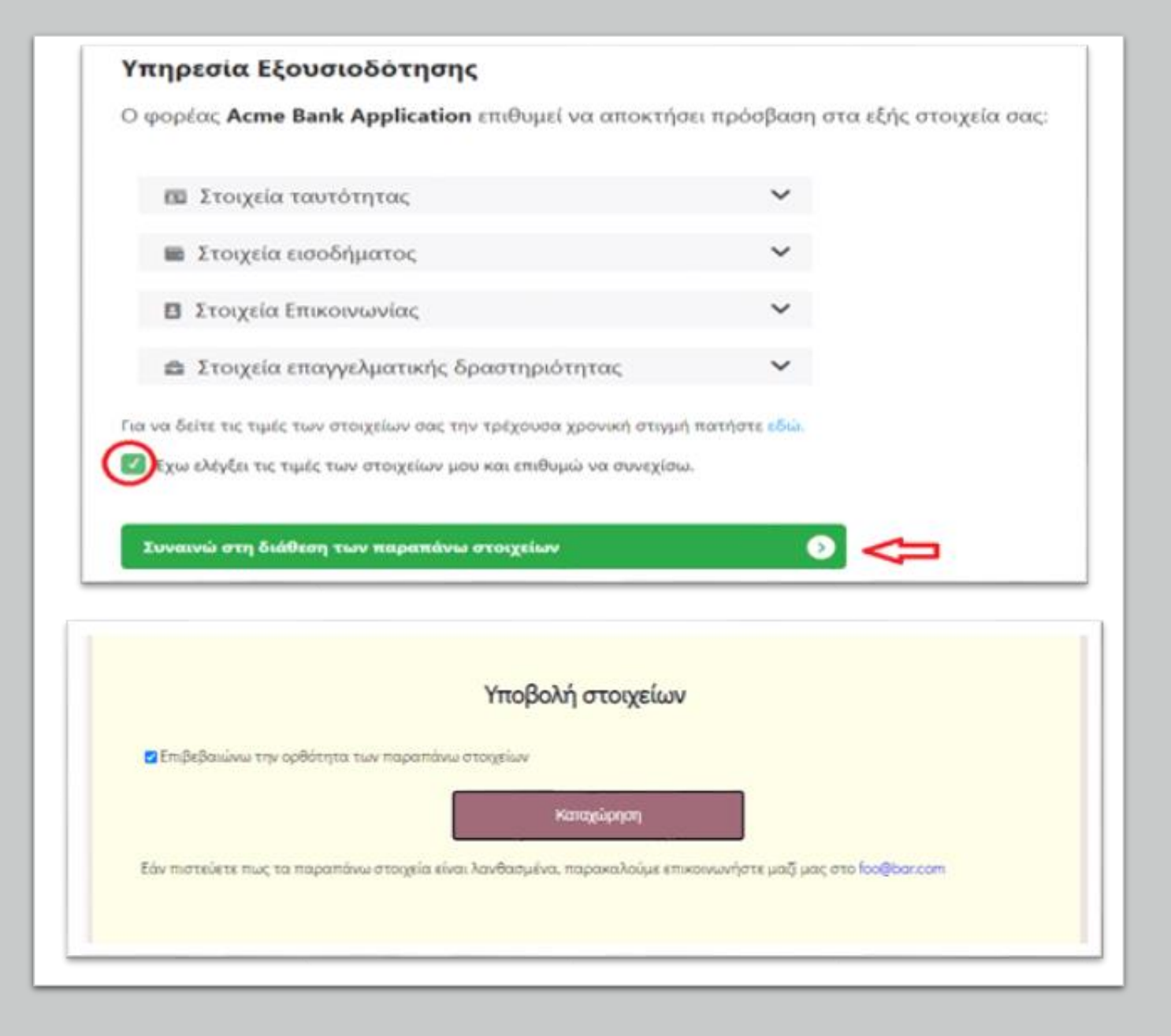